Konfigurieren eines Cisco 6400 zur Unterstützung von MUX-PPP, SNAP und Verwenden einer atm ilmi-pvc-discovery-**Subschnittstelle** 

# Inhalt

**[Einführung](#page-0-0)** [Voraussetzungen](#page-0-1) [Anforderungen](#page-0-2) [Verwendete Komponenten](#page-0-3) [Konventionen](#page-1-0) **[Konfigurieren](#page-1-1) [Konfiguration](#page-1-2)** [Überprüfen](#page-2-0) **[Fehlerbehebung](#page-2-1)** [Befehle zur Fehlerbehebung](#page-2-2) [Zugehörige Informationen](#page-6-0)

# <span id="page-0-0"></span>**Einführung**

Dieses Dokument beschreibt eine Beispielkonfiguration für einen Cisco 6400 Universal Access Concentrator (UAC), der MUX-PPP und Subnetwork Access Protocol (SNAP) unterstützt und eine atm ilmi-pvc-discovery-Subschnittstelle verwendet.

# <span id="page-0-1"></span>**Voraussetzungen**

## <span id="page-0-2"></span>Anforderungen

Für dieses Dokument bestehen keine speziellen Anforderungen.

## <span id="page-0-3"></span>Verwendete Komponenten

Dieses Dokument ist nicht auf bestimmte Software- und Hardwareversionen beschränkt.

Die Informationen in diesem Dokument wurden von den Geräten in einer bestimmten Laborumgebung erstellt. Alle in diesem Dokument verwendeten Geräte haben mit einer leeren (Standard-)Konfiguration begonnen. Wenn Ihr Netzwerk in Betrieb ist, stellen Sie sicher, dass Sie die potenziellen Auswirkungen eines Befehls verstehen.

### <span id="page-1-0"></span>Konventionen

Weitere Informationen zu Dokumentkonventionen finden Sie in den [Cisco Technical Tips](//www.cisco.com/en/US/tech/tk801/tk36/technologies_tech_note09186a0080121ac5.shtml) [Conventions.](//www.cisco.com/en/US/tech/tk801/tk36/technologies_tech_note09186a0080121ac5.shtml)

# <span id="page-1-1"></span>**Konfigurieren**

In diesem Abschnitt erhalten Sie Informationen zum Konfigurieren der in diesem Dokument beschriebenen Funktionen.

Hinweis: Um weitere Informationen zu den in diesem Dokument verwendeten Befehlen zu erhalten, verwenden Sie das [Command Lookup Tool](//tools.cisco.com/Support/CLILookup/cltSearchAction.do) [\(nur registrierte](//tools.cisco.com/RPF/register/register.do) Kunden).

## <span id="page-1-2"></span>**Konfiguration**

In diesem Dokument wird diese Konfiguration verwendet:

### Cisco 6400 NRP1

```
!
version 12.0
no service pad
service timestamps debug datetime msec
service timestamps log datetime msec
no service password-encryption
!
hostname Access-6400-NRP1
!
enable password <password>
!
username <username> password 0 <password>
username <username1> password 0 <password1>
username <username2> password 0 <password2>
!
!
!
!
redundancy
 main-cpu
  auto-sync standard
 no secondary console enable
ip subnet-zero
ip domain-name cisco.com
ip name-server 171.68.10.70
!
!
!
bridge irb
!
!
process-max-time 200
!
interface Loopback1
 ip address 10.1.1.1 255.255.255.0
 no ip directed-broadcast
!
interface ATM0/0/0
```

```
 no ip address
 no ip directed-broadcast
 no atm ilmi-keepalive
 atm ilmi-pvc-discovery subinterface
 pvc 0/16 ilmi
 !
!
interface ATM0/0/0.1 multipoint
!--- For VPI starting with number 1 (example: 1/34). no
ip directed-broadcast class-int bridge1 bridge-group 1 !
interface ATM0/0/0.4 multipoint !--- For VPI starting
with number 4 (example: 4/33). no ip directed-broadcast
class-int router ! interface Ethernet0/0/1 no ip address
no ip directed-broadcast ! interface Ethernet0/0/0 ip
address 171.68.186.117 255.255.255.240 no ip directed-
broadcast ! interface FastEthernet0/0/0 no ip address no
ip directed-broadcast shutdown ! interface Virtual-
Template1 ip unnumbered Loopback1 no ip directed-
broadcast peer default ip address pool mypool ppp
authentication chap ! interface BVI1 mac-address ip
address 10.10.33.1 255.255.255.0 no ip directed-
broadcast ! ip local pool mypool 10.1.1.2 10.1.1.200 ip
classless ip route 0.0.0.0 0.0.0.0 171.68.186.113 no ip
http server ! ! vc-class atm bridge1 encapsulation
aal5snap ! vc-class atm router encapsulation aal5mux ppp
Virtual-Template1 tacacs-server host 171.68.201.249
tacacs-server last-resort succeed tacacs-server
optional-passwords tacacs-server extended ! bridge 1
protocol ieee bridge 1 route ip ! line con 0 transport
input none line aux 0 line vty 0 4 password xxxxxx login
local ! end
```
# <span id="page-2-0"></span>Überprüfen

Dieser Abschnitt enthält Informationen, mit denen Sie überprüfen können, ob Ihre Konfiguration ordnungsgemäß funktioniert.

Bestimmte show-Befehle werden vom [Output Interpreter Tool](https://www.cisco.com/cgi-bin/Support/OutputInterpreter/home.pl) unterstützt (nur [registrierte](//tools.cisco.com/RPF/register/register.do) Kunden). mit dem Sie eine Analyse der show-Befehlsausgabe anzeigen können.

### show atm pvc Befehlsausgabe

Access-6400-NRP1# **show atm pvc** VCD / Peak Avg/Min Burst Interface Name VPI VCI Type Encaps SC Kbps Kbps Cells Sts 0/0/0 2 0 16 PVC ILMI UBR 155000 UP 0/0/0.1 7 1 34 PVC-D SNAP UBR 155000 UP *!--- Snap (bridge). !--- Subinterface 1 took VPI .* 0/0/0.4 8 4 33 PVC-D MUX UBR 155000 UP *!-- mux (ppp) !--- Subinterface 4 took VPI 4.*

## <span id="page-2-1"></span>**Fehlerbehebung**

Dieser Abschnitt enthält Informationen zur Fehlerbehebung in Ihrer Konfiguration.

## <span id="page-2-2"></span>Befehle zur Fehlerbehebung

Bestimmte show-Befehle werden vom [Output Interpreter Tool](https://www.cisco.com/cgi-bin/Support/OutputInterpreter/home.pl) unterstützt (nur [registrierte](//tools.cisco.com/RPF/register/register.do) Kunden),

mit dem Sie eine Analyse der show-Befehlsausgabe anzeigen können.

Hinweis: Bevor Sie Debugbefehle ausgeben, lesen Sie [Wichtige Informationen über Debug-](//www.cisco.com/en/US/tech/tk801/tk379/technologies_tech_note09186a008017874c.shtml)[Befehle.](//www.cisco.com/en/US/tech/tk801/tk379/technologies_tech_note09186a008017874c.shtml)

### Debuggen von ATM-Ereignissen

Die folgende Ausgabe zeigt die Virtual Path Identifier/Virtual Channel Identifier (VPI/VCI), die der Node Route Processor (NRP) vom Node Switch Processor (NSP) lernt.

```
Access-6400-NRP1# debug atm events
ATM events debugging is on
Shut/no Shut on main ATM0/0/0 interface
Access-6400-NRP1#
*Dec 16 15:51:43.667: ATM0/0/0 nrp sarmgr shutdown: state=0
*Dec 16 15:51:44.515: Resetting ATM0/0/0
*Dec 16 15:51:45.015: Resetting ATM0/0/0
*Dec 16 15:51:45.015: nrp_sarmgr_config(ATM0/0/0)
*Dec 16 15:51:45.015: nrp_sarmgr_enable(ATM0/0/0
*Dec 16 15:51:45.215: nrp_sarmgr_enable(ATM0/0/0): restarting VCs: 0
*Dec 16 15:51:45.215: nrp_sarmgr_setup_vc(ATM0/0/0): vc:2 vpi:0 vci:16
*Dec 16 15:51:45.223: %SYS-5-CONFIG_I: Configured from console by console
*Dec 16 15:51:45.667: %LINK-3-UPDOWN: Interface ATM0/0/0, changed state to up
*Dec 16 15:51:46.667: %LINEPROTO-5-UPDOWN: Line protocol on Interface ATM0/0/0,
    changed state to up
*Dec 16 15:51:47.219: %LINK-3-UPDOWN: Interface BVI1, changed state to up
*Dec 16 15:51:47.471: Reserved bw for 1/34 Available bw = 155000
*Dec 16 15:51:47.471: nrp_sarmgr_setup_vc(ATM0/0/0): vc:13 vpi:1 vci:34
*Dec 16 15:51:47.475: Reserved bw for 4/33 Available bw = 155000
*Dec 16 15:51:47.527: nrp_sarmgr_setup_vc(ATM0/0/0): vc:14 vpi:4 vci:33
*Dec 16 15:51:48.219: %LINEPROTO-5-UPDOWN: Line protocol on Interface BVI1,
    changed state to up
*Dec 16 15:51:49.019: nrp_sarmgr_teardown_vc(ATM0/0/0): vc:13 vpi:1 vci:34
*Dec 16 15:51:49.179: nrp_sarmgr_teardown_vc(ATM0/0/0): vc:14 vpi:4 vci:33
*Dec 16 15:51:49.339: PPP-ATM(Virtual-Access1) deleting vaccess on VC 14
*Dec 16 15:51:49.351: %LANE-6-INFO: ATM0/0/0: ILMI prefix add event received
*Dec 16 15:51:49.659: Reserved bw for 1/34 Available bw = 155000
*Dec 16 15:51:49.659: nrp_sarmgr_setup_vc(ATM0/0/0): vc:15 vpi:1 vci:34
*Dec 16 15:51:49.659: Reserved bw for 4/33 Available bw = 155000
*Dec 16 15:51:49.715: nrp_sarmgr_setup_vc(ATM0/0/0): vc:16 vpi:4 vci:33*Dec 16 15:51:55.419: %LINK-3-UPDOWN: Interface Virtual-Access1, changed state to up
Access-6400-NRP1#
```
#### PPP-Debug-Ausgabe für einen Cisco 675 im IP-Routing-Modus

```
Success rate is 0 percent (0/5)
Access-6400-NRP1#
*Dec 16 15:38:03.439: Vi1 LCP: I CONFREQ [Open] id 42 len 14
*Dec 16 15:38:03.439: Vi1 LCP: MagicNumber 0xA60C0000 (0x0506A60C0000)
*Dec 16 15:38:03.439: Vi1 LCP: MRU 2048 (0x01040800)
*Dec 16 15:38:03.439: Vi1 IPCP: State is Closed
*Dec 16 15:38:03.439: Vi1 PPP: Phase is ESTABLISHING
*Dec 16 15:38:03.439: Vi1 LCP: O CONFREQ [Open] id 132 len 15
*Dec 16 15:38:03.439: Vi1 LCP: AuthProto CHAP (0x0305C22305)
*Dec 16 15:38:03.439: Vi1 LCP: MagicNumber 0x30995E50 (0x050630995E50)
*Dec 16 15:38:03.439: Vi1 LCP: O CONFACK [Open] id 42 len 14
*Dec 16 15:38:03.439: Vi1 LCP: MagicNumber 0xA60C0000 (0x0506A60C0000)
*Dec 16 15:38:03.439: Vi1 LCP: MRU 2048 (0x01040800)
*Dec 16 15:38:03.443: Vi1 IPCP: Remove route to 10.1.1.2
```

```
*Dec 16 15:38:03.443: Vi1 LCP: I CONFACK [ACKsent] id 132 len 15
*Dec 16 15:38:03.443: Vi1 LCP: AuthProto CHAP (0x0305C22305)
*Dec 16 15:38:03.443: Vi1 LCP: MagicNumber 0x30995E50 (0x050630995E50)
*Dec 16 15:38:03.447: Vi1 LCP: State is Open
*Dec 16 15:38:03.447: Vi1 PPP: Phase is AUTHENTICATING, by this end
*Dec 16 15:38:03.447: Vi1 CHAP: O CHALLENGE id 4 len 37 from "Access-6400-NRP1"
*Dec 16 15:38:03.451: Vi1 CHAP: I RESPONSE id 4 len 26 from "cisco"
*Dec 16 15:38:03.451: Vi1 CHAP: O SUCCESS id 4 len 4
*Dec 16 15:38:03.451: Vi1 PPP: Phase is UP
*Dec 16 15:38:03.451: Vi1 IPCP: O CONFREQ [Closed] id 5 len 16
*Dec 16 15:38:03.451: Vi1 IPCP: Address 10.1.1.1 (0x03060A010101)
*Dec 16 15:38:03.451: Vi1 IPCP: Type20 (0x900600000000)
*Dec 16 15:38:03.455: Vi1 IPCP: I CONFREQ [REQsent] id 43 len 10
*Dec 16 15:38:03.455: Vi1 IPCP: Address 10.1.1.2 (0x03060A010102)
*Dec 16 15:38:03.455: Vi1 IPCP: O CONFACK [REQsent] id 43 len 10
*Dec 16 15:38:03.455: Vi1 IPCP: Address 10.1.1.2 (0x03060A010102)
*Dec 16 15:38:03.455: Vi1 IPCP: I CONFREJ [ACKsent] id 5 len 10
*Dec 16 15:38:03.455: Vi1 IPCP: Type20 (0x900600000000)
*Dec 16 15:38:03.455: Vi1 IPCP: O CONFREQ [ACKsent] id 6 len 10
*Dec 16 15:38:03.455: Vi1 IPCP: Address 10.1.1.1 (0x03060A010101)
*Dec 16 15:38:03.463: Vi1 IPCP: I CONFACK [ACKsent] id 6 len 10
*Dec 16 15:38:03.463: Vi1 IPCP: Address 10.1.1.1 (0x03060A010101)
*Dec 16 15:38:03.463: Vi1 IPCP: State is Open
*Dec 16 15:38:03.463: Vi1 IPCP: Install route to 10.1.1.2
```
### show Command-Ausgabe

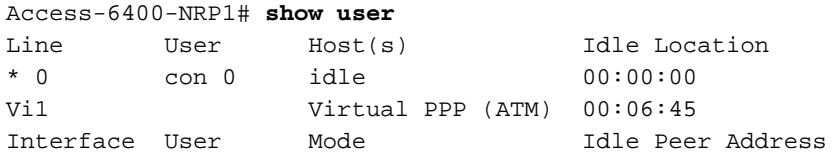

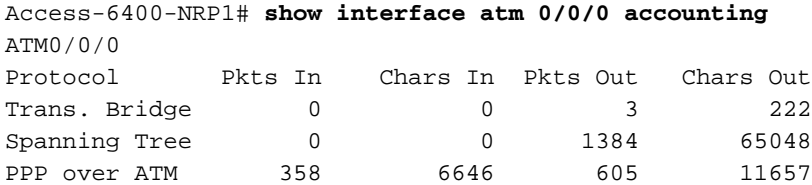

```
Access-6400-NRP1# show interface atm 0/0/0
ATM0/0/0 is up, line protocol is up
Hardware is ATM-SAR
MTU 4470 bytes, sub MTU 4470, BW 156250 Kbit, DLY 80 usec,
 reliability 255/255, txload 1/255, rxload 1/255
Encapsulation ATM, loopback not supported
Keepalive not supported
Encapsulation(s): AAL5, PVC mode
2047 maximum active VCs, 3 current VCCs
VC idle disconnect time: 300 seconds
Last input 00:09:37, output 00:00:00, output hang never
Last clearing of "show interface" counters never
Queueing strategy: fifo
Output queue 0/40, 0 drops; input queue 0/75, 0 drops
5 minute input rate 0 bits/sec, 0 packets/sec
5 minute output rate 0 bits/sec, 0 packets/sec
   1307 packets input, 57832 bytes, 0 no buffer
   Received 0 broadcasts, 0 runts, 0 giants, 0 throttles
   0 input errors, 0 CRC, 0 frame, 0 overrun, 0 ignored, 0 abort
   2876 packets output, 123055 bytes, 0 underruns
   0 output errors, 0 collisions, 3 interface resets
```
 0 output buffer failures, 0 output buffers swapped out Access-6400-NRP1# Access-6400-NRP1# Access-6400-NRP1#

#### Access-6400-NRP1# **show interface atm 0/0/0.1**

ATM0/0/0.1 is up, line protocol is up Hardware is ATM-SAR MTU 4470 bytes, BW 156250 Kbit, DLY 80 usec, reliability 255/255, txload 1/255, rxload 1/255 Encapsulation ATM 0 packets input, 0 bytes 1392 packets output, 59937 bytes 0 OAM cells input, 0 OAM cells output

#### Access-6400-NRP1# **show interface atm 0/0/0.4**

ATM0/0/0.4 is up, line protocol is up Hardware is ATM-SAR MTU 4470 bytes, BW 156250 Kbit, DLY 80 usec, reliability 255/255, txload 1/255, rxload 1/255 Encapsulation ATM 705 packets input, 11705 bytes 615 packets output, 9415 bytes 0 OAM cells input, 0 OAM cells output

#### Access-6400-NRP1# **show atm vc 15**

ATM0/0/0.1: VCD: 15, VPI: 1, VCI: 34 UBR, PeakRate: 155000 AAL5-LLC/SNAP, etype:0x0, Flags: 0xC20, VCmode: 0x0 OAM frequency: 0 second(s) InARP frequency: 15 minutes(s) InPkts: 0, OutPkts: 321, InBytes: 0, OutBytes: 13803 InPRoc: 0, OutPRoc: 321, Broadcasts: 0 InFast: 0, OutFast: 0, InAS: 0, OutAS: 0 OAM cells received: 0 OAM cells sent: 0 Status: UP Access-6400-NRP1#

Access-6400-NRP1# **show atm vc 16** ATM0/0/0.4: VCD: 16, VPI: 4, VCI: 33 UBR, PeakRate: 155000 AAL5-MUX, etype:0x9, Flags: 0xC23, VCmode: 0x0 OAM frequency: 0 second(s) InARP DISABLED InPkts: 6, OutPkts: 143, InBytes: 48, OutBytes: 2420 InPRoc: 3, OutPRoc: 143 InFast: 0, OutFast: 0, InAS: 3, OutAS: 0 OAM cells received: 0 OAM cells sent: 0 Status: UP PPP: Virtual-Access1 from Virtual-Template1 Access-6400-NRP1#

Access-6400-NRP1# **show interface virtual-access 1** Virtual-Access1 is up, line protocol is down Hardware is Virtual Access interface Interface is unnumbered. Using address of Loopback1 (10.1.1.1) MTU 1500 bytes, BW 100000 Kbit, DLY 100000 usec,

 reliability 255/255, txload 1/255, rxload 1/255 Encapsulation PPP, loopback not set Keepalive set (10 sec) DTR is pulsed for 5 seconds on reset LCP REQsent Closed: IPCP Bound to ATM0/0/0.4 VCD: 16, VPI: 4, VCI: 33 Cloned from virtual-template: 1 Last input 00:12:07, output never, output hang never Last clearing of "show interface" counters 00:12:18 Queueing strategy: fifo > Output queue 0/40, 0 drops; input queue 0/75, 0 drops 5 minute input rate 0 bits/sec, 0 packets/sec 5 minute output rate 0 bits/sec, 0 packets/sec 3 packets input, 18 bytes, 0 no buffer Received 0 broadcasts, 0 runts, 0 giants, 0 throttles 0 input errors, 0 CRC, 0 frame, 0 overrun, 0 ignored, 0 abort 158 packets output, 2675 bytes, 0 underruns 0 output errors, 0 collisions, 0 interface resets 0 output buffer failures, 0 output buffers swapped out 0 carrier transitions Access-6400-NRP1#

# <span id="page-6-0"></span>Zugehörige Informationen

- [Technischer DSL-Support](//www.cisco.com/web/psa/technologies/tsd_technology_support_design.html?c=268435512&referring_site=bodynav)
- [Produkt-Support](//www.cisco.com/cisco/web/support/index.html?referring_site=bodynav)
- [Technischer Support Cisco Systems](//www.cisco.com/cisco/web/support/index.html?referring_site=bodynav)